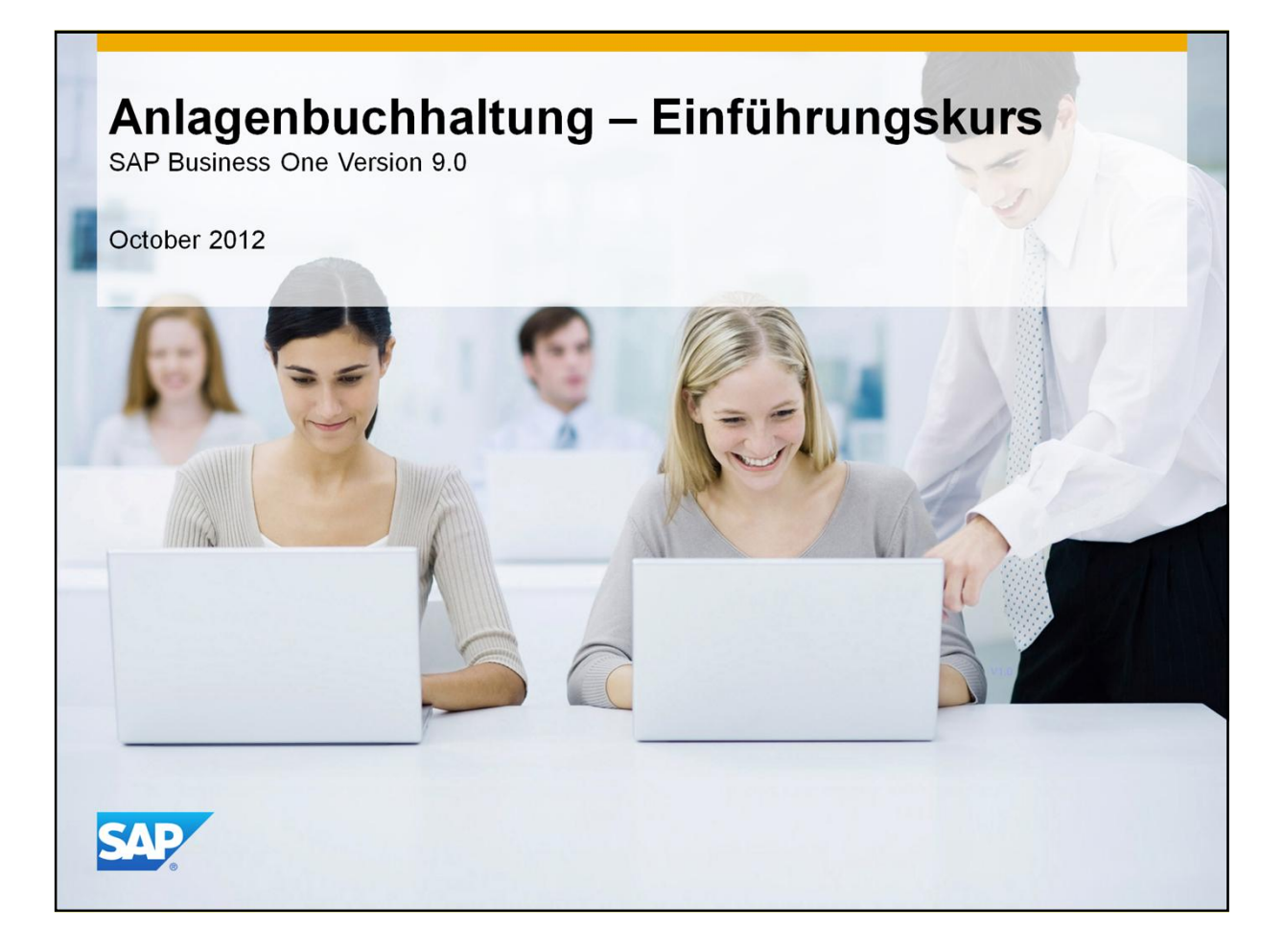

- Herzlichen Willkommen zum Einführungskurs zum Thema: Anlagenbuchhaltung!
- Diesem Kurs folgen zwei weitere Kurse mit den Themen: Grundeinstellungen und Prozessablauf in der Anlagenbuchhaltung in SAP Business One.

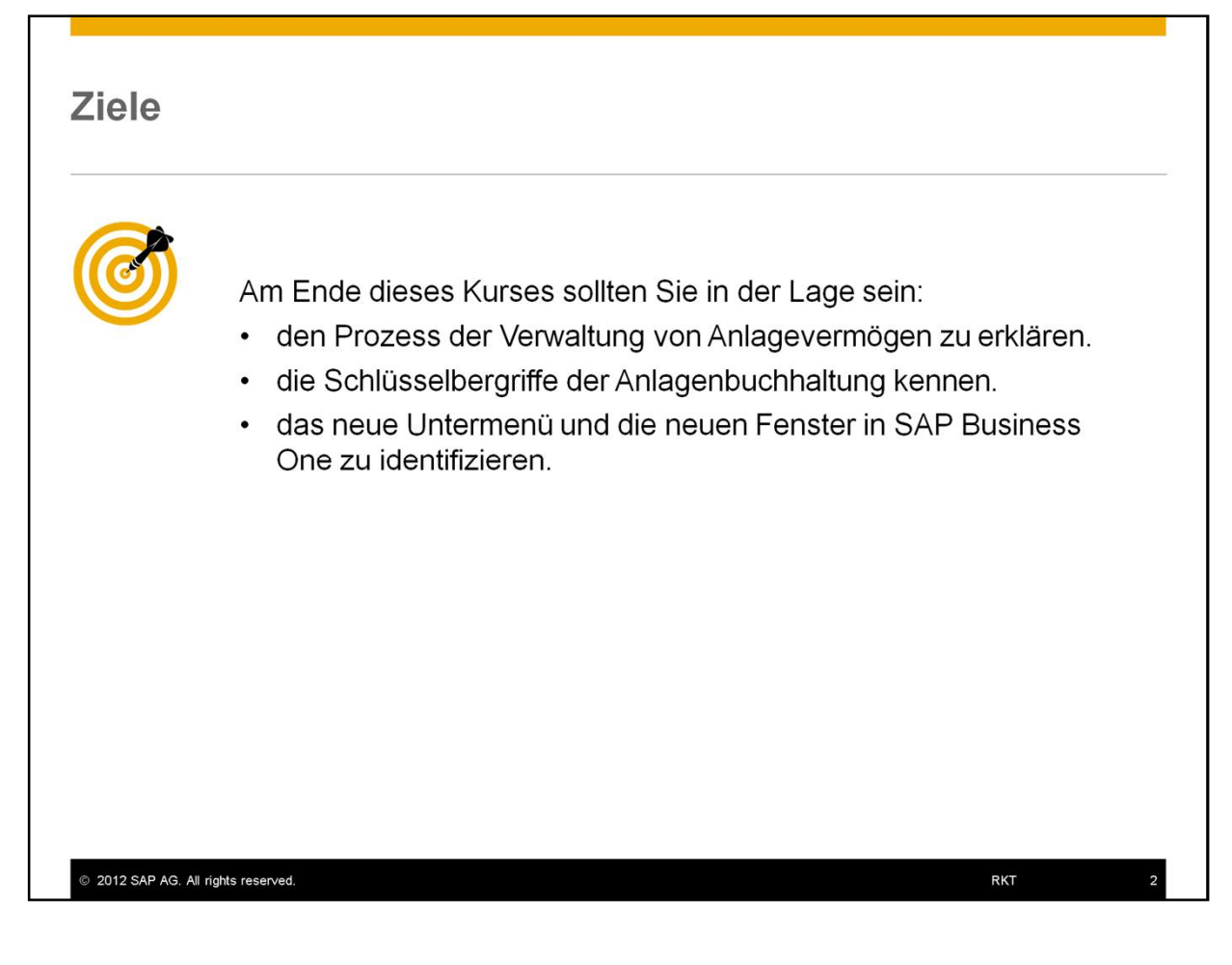

Am Ende dieses Kurses sollten Sie in der Lage sein:

- den Prozess der Verwaltung von Anlagevermögen zu erklären.
- die Schlüsselbergriffe der Anlagenbuchhaltung zu kennen.
- das neue Untermenü und die neuen Fenster in SAP Business One zu identifizieren.

## Agenda

### • Terminologie

- Definition von Schlüsselbegriffen im Prozess der Anlagenbuchhaltung.
- Überblick über die Lösung
	- Stellt das neue Untermenü und die neuen Fenster in SAP Business One vor.

### • Anlagenbuchhaltung- Einführung

- Überblick über den Lebenszyklus eines Anlagegutes und wie dieses in SAP Business One verwaltet wird.

#### !Hinweis!

• Sie müssen Entscheidungen über legale und wirtschaftliche Anforderungen zusammen mit dem Steuerberater oder Buchhalter Ihres Kunden treffen.

2012 SAP AG. All rights reserved.

- Dies ist die Agenda für den Einführungskurs:
- Wir werden folgende Themen behandeln:
	- Zuerst werden wir kurz die Terminologie der Anlagenbuchhaltung besprechen um einige Definitionen bezüglich der Kernbegriffe des Prozesses zu lernen.

**RKT** 

- Danach werden wir uns die Lösung in SAP Business One näher anschauen und Ihnen die neuen Untermenüs und Fenster vorstellen.
- Zum Schluss werden wir den Lebenszyklus eines Anlagevermögens in SAP Business One durchgehen: Vom Kauf über die Aktivierung, Abschreibung bis zum Restbuchwert von Null.

### !**Hinweis!**

- Dies ist ein Produkttraining und konzentriert sich auf die Lösung in SAP Business One.
- Sie müssen die Entscheidungen über legale und wirtschaftliche Anforderungen zusammen mit dem Steuerberater oder Buchhalter Ihres Kunden treffen.

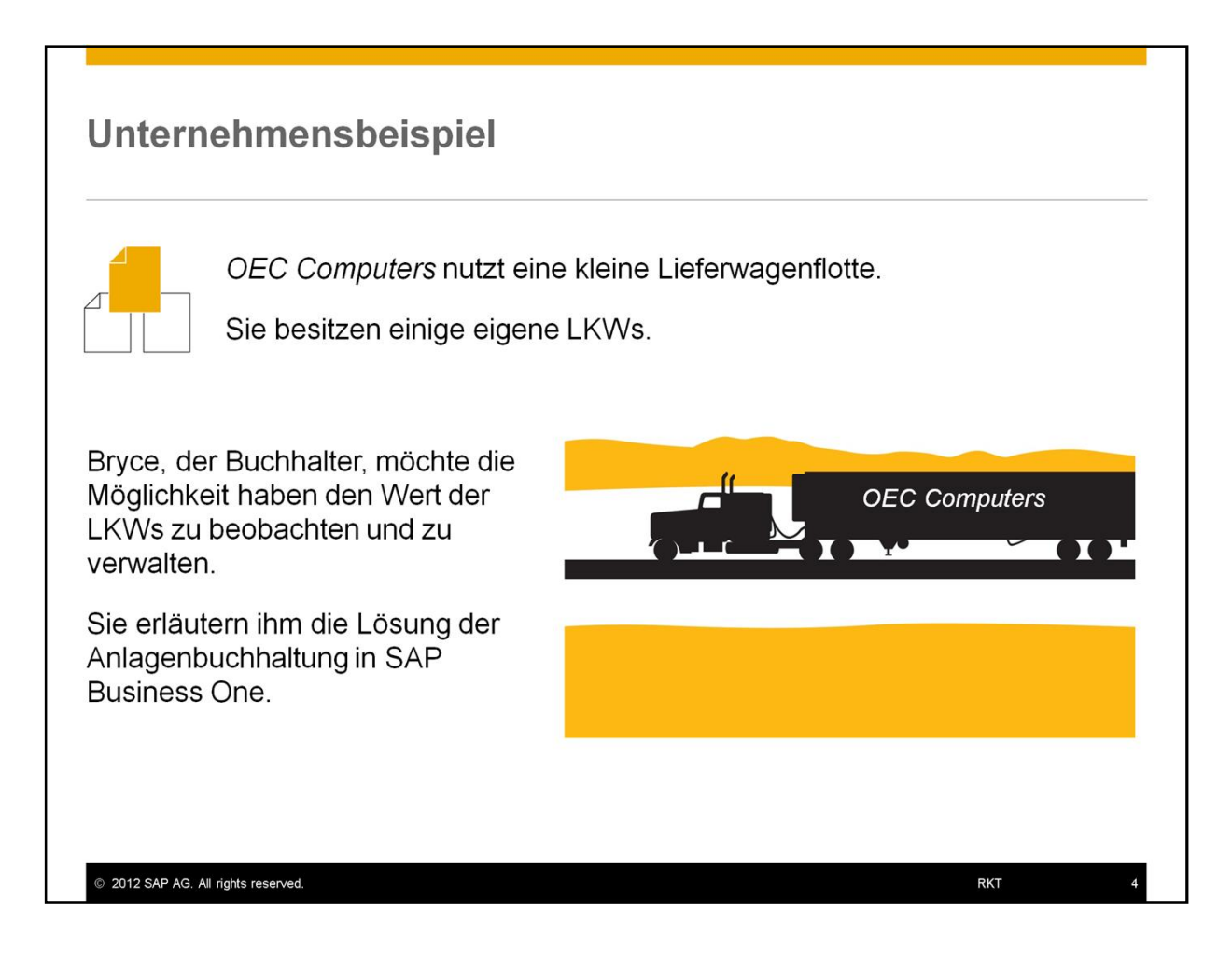

- *OEC Computers* nutzt eine kleine Lieferwagenflotte.
- Sie besitzen einige eigene LKWs.
- Bryce, der Buchhalter, möchte die Möglichkeit haben den Wert der LKWs zu beobachten und zu verwalten.
- Sie erläutern ihm die Lösung der Anlagenbuchhaltung in SAP Business One.

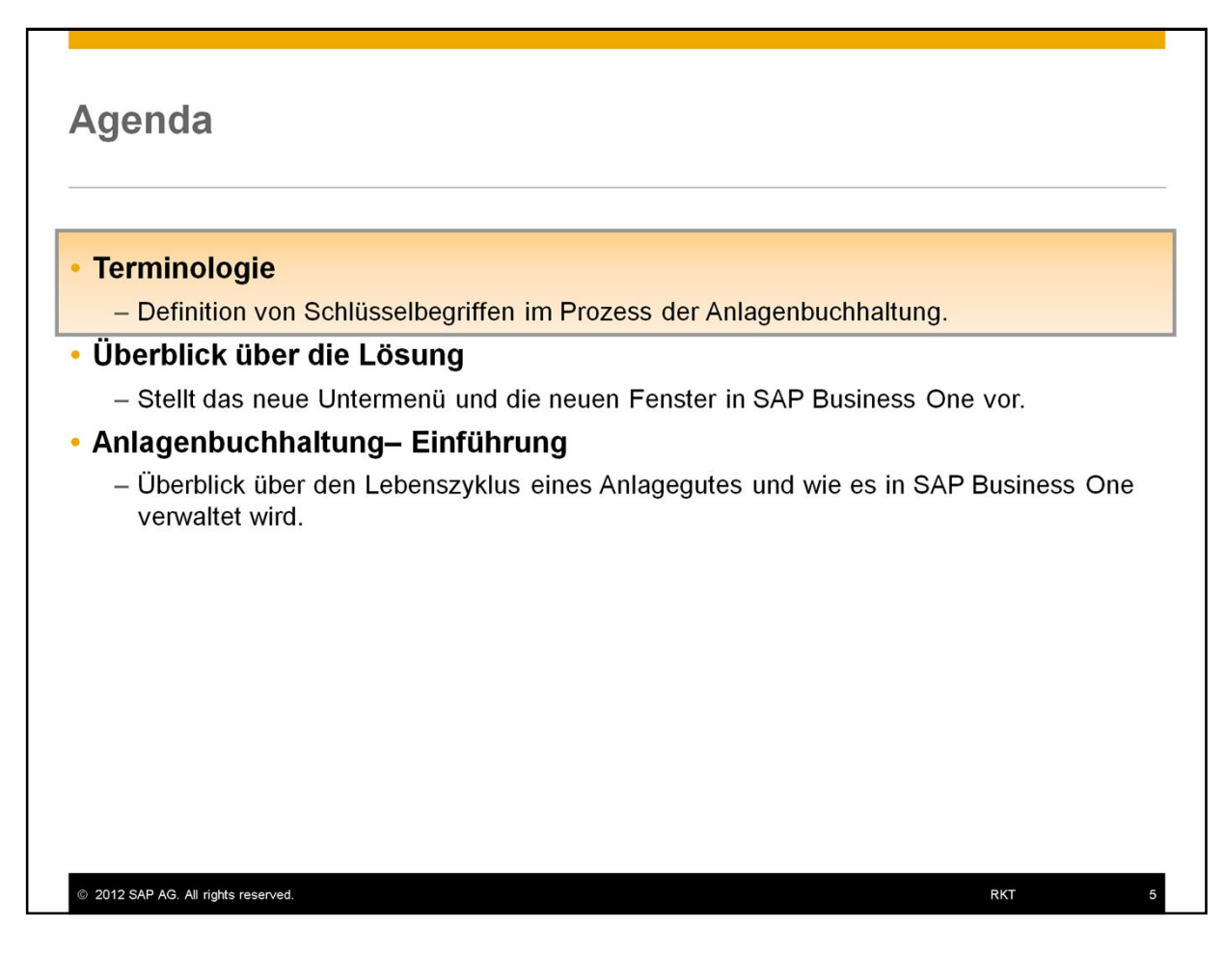

• Zuerst einmal definieren wir einige wichtige Begriffe.

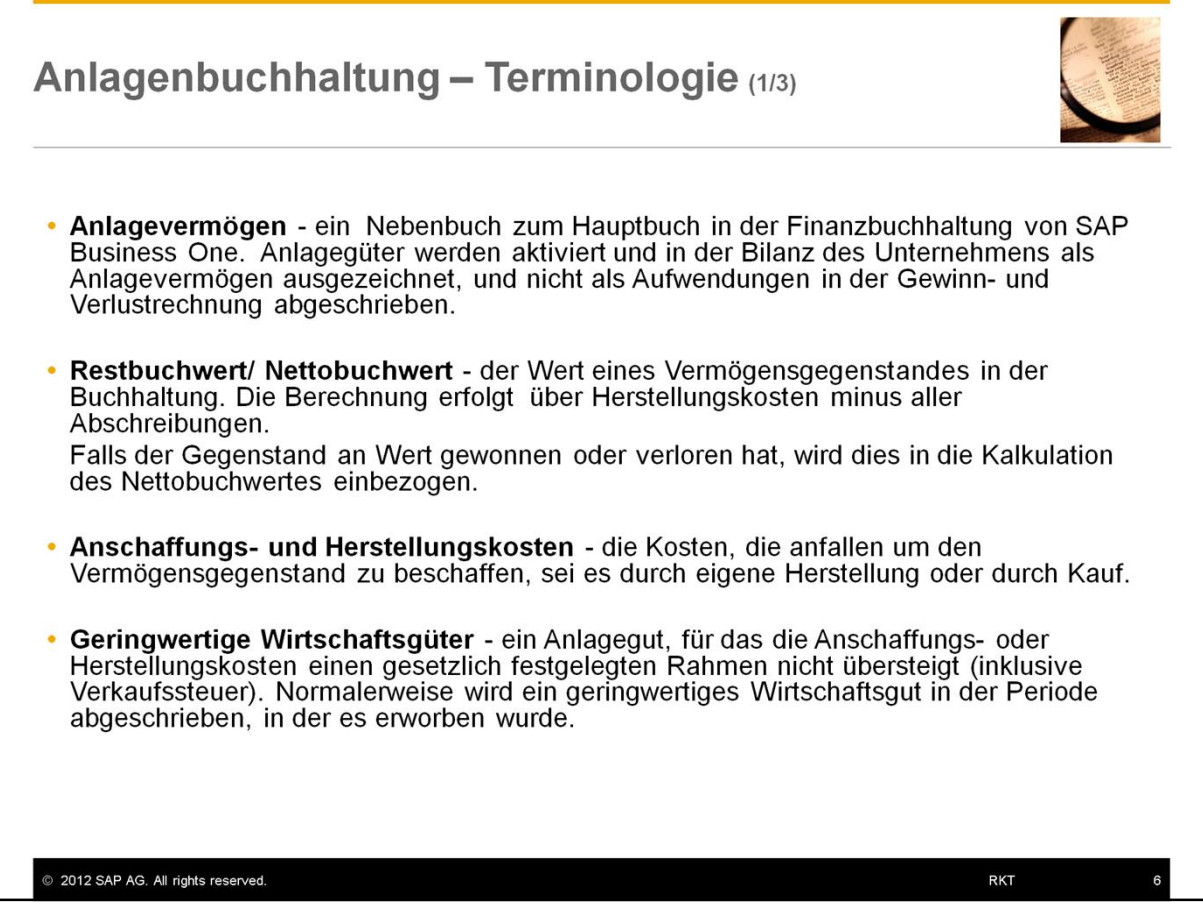

**• Anlagevermögen** - ein Nebenbuch zum Hauptbuch in der Finanzbuchhaltung von SAP Business One. Anlagegüter werden aktiviert und in der Bilanz des Unternehmens als Anlagevermögen ausgezeichnet, und nicht als Aufwendungen in der Gewinn und Verlustrechnung abgeschrieben.

**• Restbuchwert/ Nettobuchwert** - der Wert eines Vermögensgegenstandes in der Buchhaltung. Die Berechnung erfolgt über Herstellungskosten minus aller Abschreibungen. Falls der Gegenstand an Wert gewonnen oder verloren hat, wird dies in die Kalkulation des

Nettobuchwertes einbezogen.

y **Anschaffungs- und Herstellungskosten** - die Kosten, die anfallen um den Vermögensgegenstand zu beschaffen, sei es durch eigene Herstellung oder durch Kauf.

y **Geringwertige Wirtschaftsgüter** - ein Anlagegut, für das die Anschaffungs- oder Herstellungskosten einen gesetzlich festgelegten Rahmen nicht übersteigt (inklusive Verkaufssteuer). Normalerweise wird ein geringwertiges Wirtschaftsgut in der Periode abgeschrieben, indem es erworben wurde.

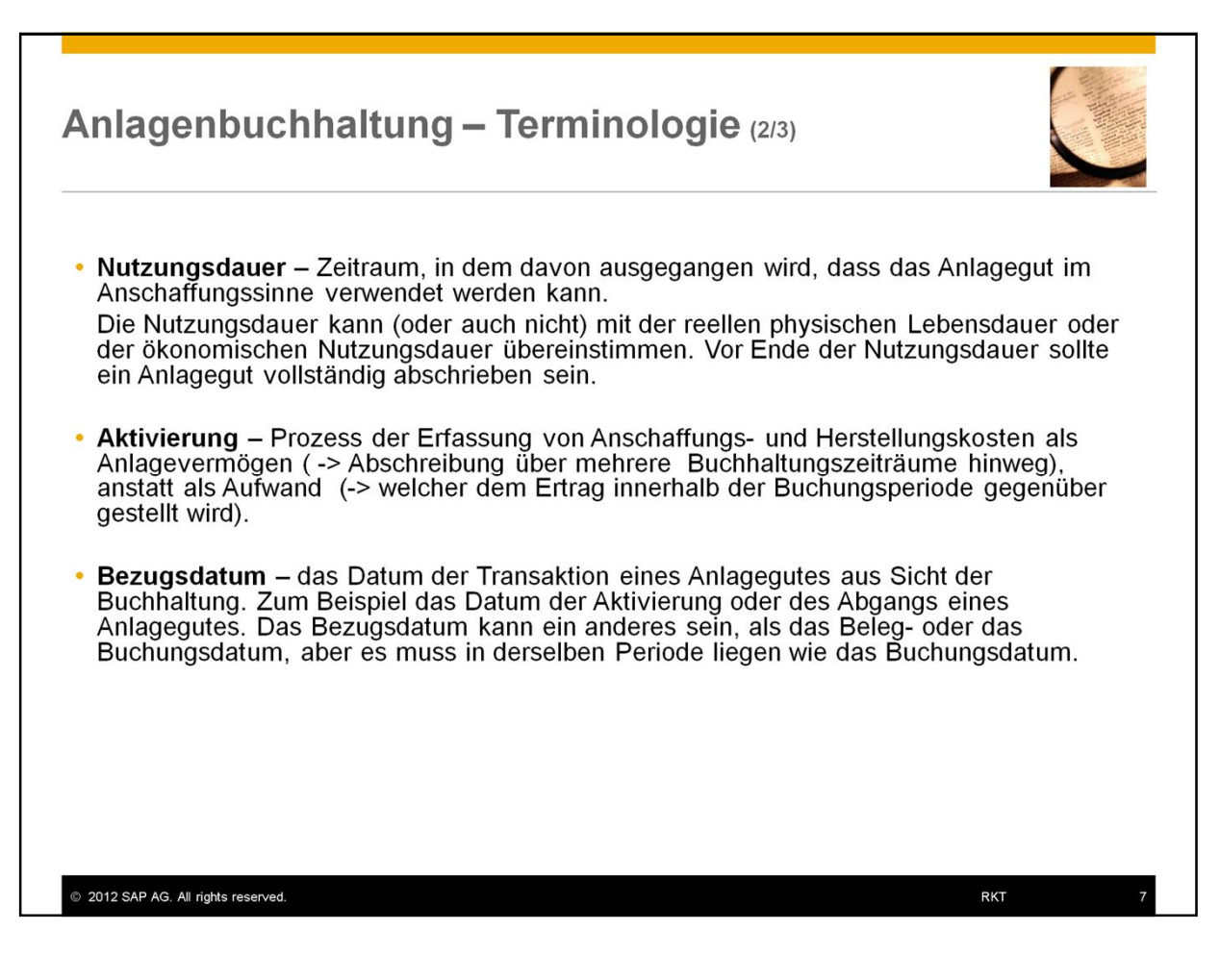

- **Nutzungsdauer** ein Zeitraum, in dem davon ausgegangen wird, dass das Anlagegut im Anschaffungssinne verwendet werden kann. Die Nutzungsdauer kann (oder auch nicht) mit der reellen physischen Lebensdauer oder der ökonomischen Nutzungsdauer übereinstimmen. Vor Ende der Nutzungsdauer sollte ein Anlagegut vollständig abschrieben sein.
- Aktivierung Prozess der Erfassung von Anschaffungs- und Herstellungskosten als Anlagevermögen ( -> Abschreibung über mehreren Buchhaltungszeiträume hinweg), anstatt als Aufwand (-> welcher dem Ertrag innerhalb der Buchungsperiode gegenüber gestellt wird)
- **Bezugsdatum** das Datum der Transaktion eines Anlagegutes aus Sicht der Buchhaltung. Zum Beispiel das Datum der Aktivierung oder des Abgangs eines Anlagegutes. Das Bezugsdatum

kann ein anderes sein, als das Beleg- oder das Buchungsdatum, aber es muss in derselben Periode liegen wie das Buchungsdatum.

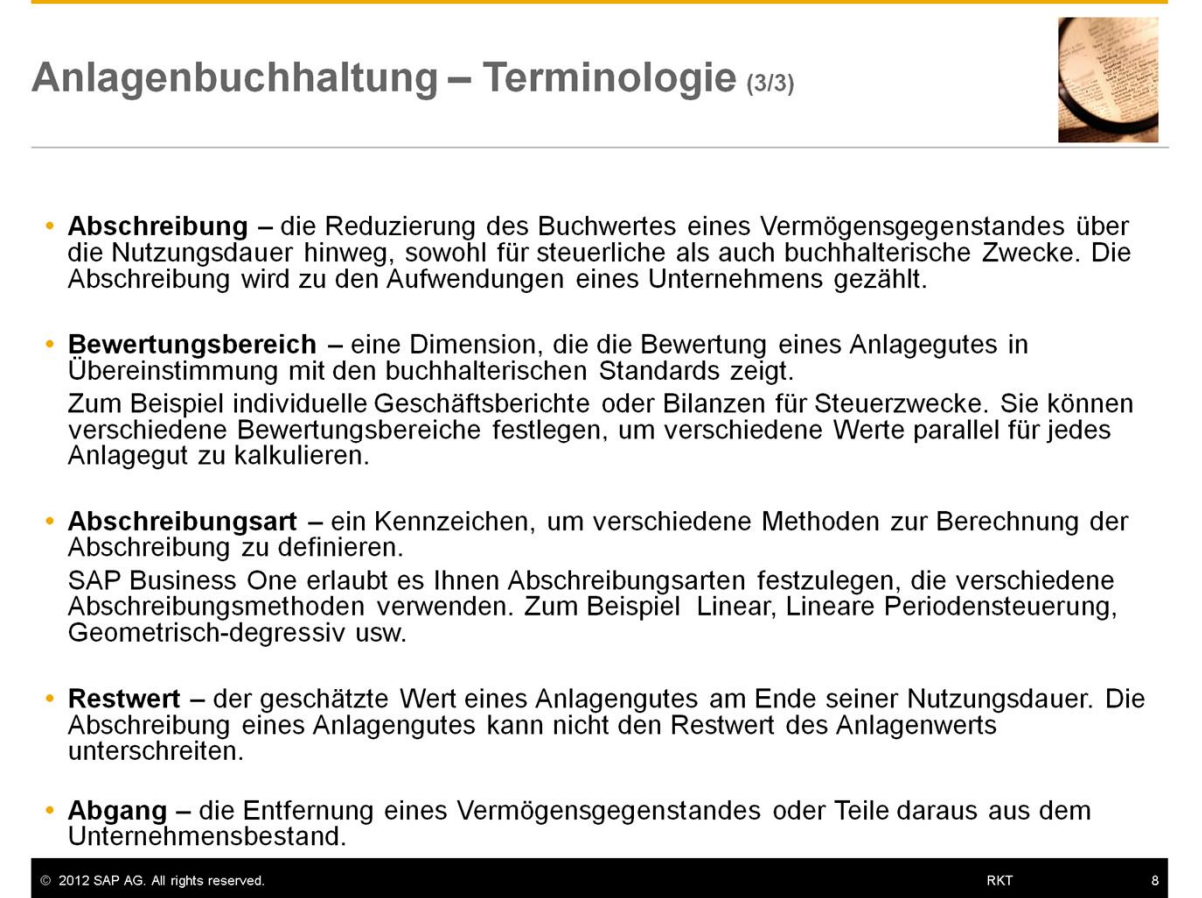

- **Abschreibung** die Reduzierung des Buchwertes eines Vermögensgegenstandes über die Nutzungsdauer hinweg, sowohl für steuerliche als auch buchhalterische Zwecke. Die Abschreibung wird zu den Aufwendungen eines Unternehmens gezählt.
- **Bewertungsbereich** eine Dimension, die die Bewertung eines Anlagegutes in Übereinstimmung mit den buchhalterischen Standards zeigt. Zum Beispiel individuelle Geschäftsberichte oder Bilanzen für Steuerzwecke. Sie können verschiedene Bewertungsbereiche festlegen, um verschiedene Werte parallel für jedes Anlagegut zu kalkulieren.
- **Abschreibungsart** ein Kennzeichen, um verschiedene Methoden zur Abschreibungsberechnung zu definieren. SAP Business One erlaubt es Ihnen

Abschreibungsarten festzulegen, die verschiedene Abschreibungsmethoden verwenden. Zum Beispiel Linear, Lineare Periodensteuerung, Geometrischdegressiv usw.

- Restwert der geschätzte Wert eines Anlagegutes am Ende seiner Nutzungsdauer. Die Abschreibung eines Anlagengutes kann nicht den Restwert des Anlagenwerts unterschreiten.
- **Abgang-** die Entfernung eines Vermögensgegenstandes oder Teile davon aus dem Unternehmensbestand.

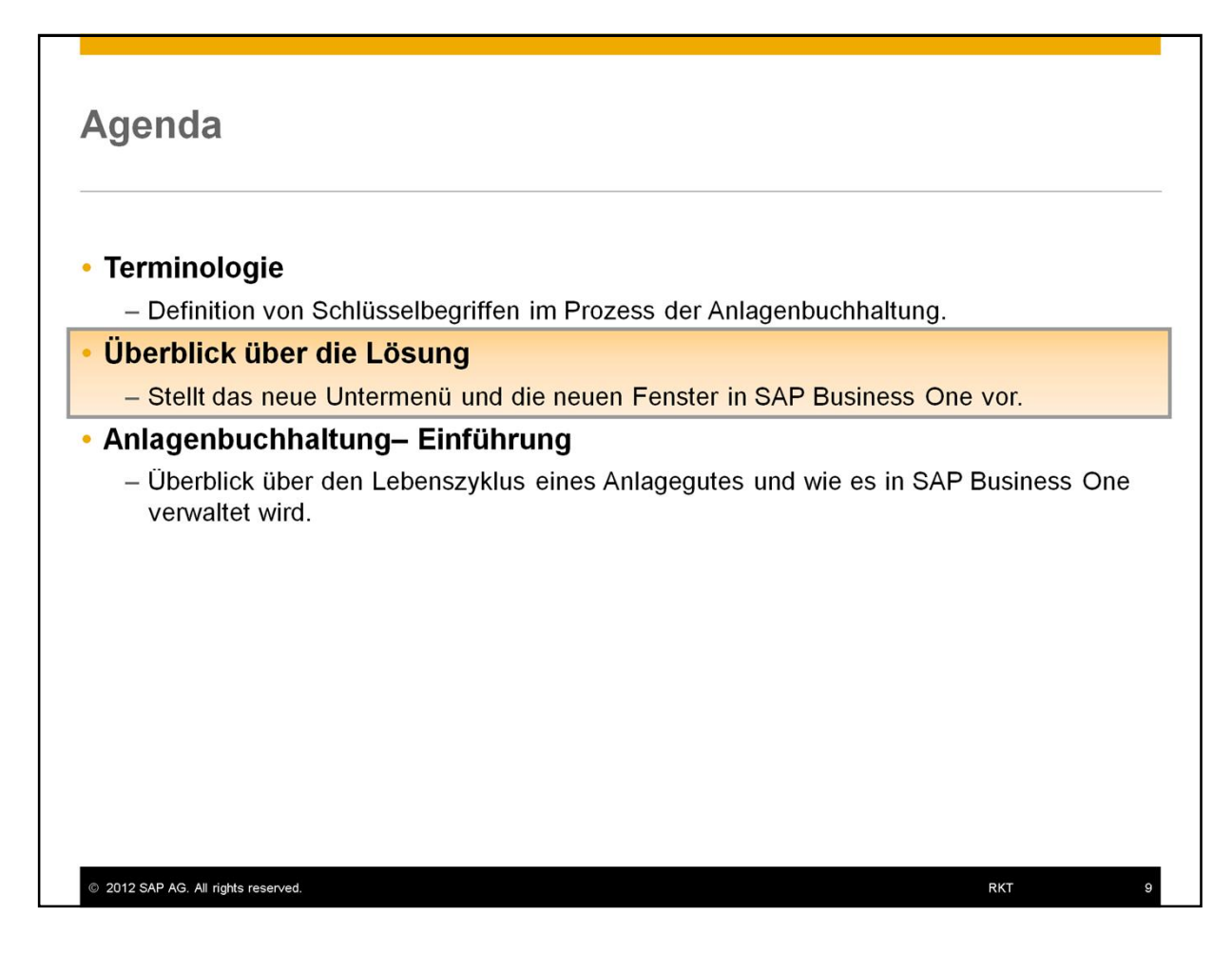

• Als nächstes werden wir die neuen Untermenüs sowie die neuen Fenster besprechen.

# Aktivieren der Anlagenbuchhaltung

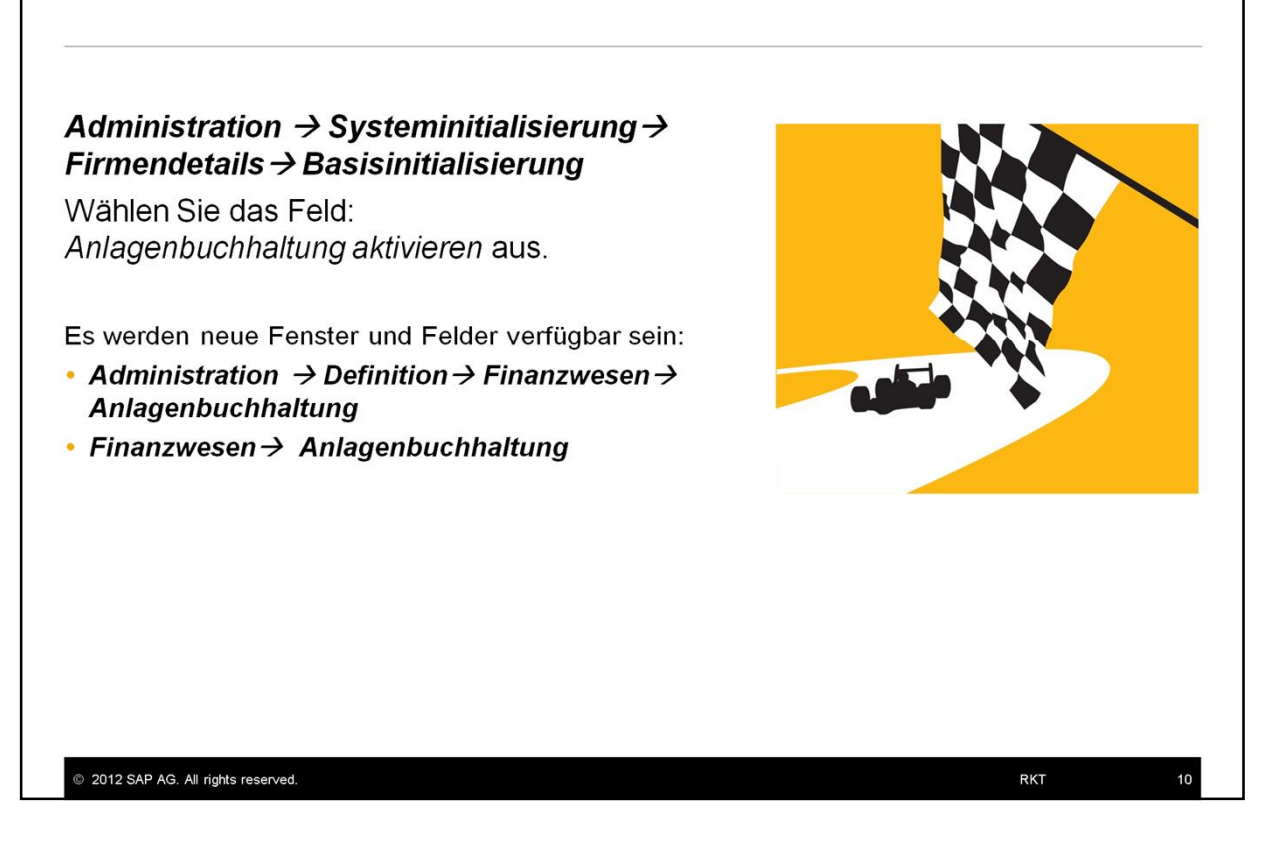

- y Um die Lösung zu aktivieren, wählen Sie bitte das Feld: *Anlagenbuchhaltung aktivieren* (unter: Administration → Systeminitialisierung → Firmendetails→ *Basisinitialisierung*) aus.
- Sobald der Benutzer das Feld ausgewählt hat, wird die Funktion der Anlagenbuchhaltung aktiviert und es sind neue Fenster und Felder sowohl unter *Administration → Definition → Finanzwesen→ Anlagenbuchhaltung,* als auch unter *Finanzwesen → Anlagenbuchhaltung* verfügbar.
- In den Untermenüs der Anlagenbuchhaltung können Sie das Fenster: *Anlagenstammdaten* finden.
- y Dieses neue Fenster ähnelt dem Fenster der *Artikelstammdaten*, mit dem Zusatz Artikelart: *Anlagevermögen* und dem Register *Anlagevermögen*.
- y Beachten Sie, dass das Auswahlfeld *Anlagevermögen* aus den *Artikelstammdaten* entfernt wurde.
- Sie können die Anlagenbuchhaltung auf gleichem Wege wieder deaktivieren. Heben Sie die Auswahl: *Anlagebuchhaltung aktivieren* wieder auf.
- y Vor der Version SAP Business One 9.0 war die Anlagenbuchhaltung als Add-On verfügbar.
- Mit der Version SAP Business One 9.0 ist die Lösung in den Kern integriert worden.
- Die Funktionalität des Add-Ons Anlagenbuchhaltung wurde verbessert, um zusätzliche Anforderungen zu erfüllen.
- y Unternehmen, die dieses Add-On nutzen, werden in der Lage sein, dies in die neue Lösung zu transferieren. Dieser Transfer wird erst nach Ablauf des Geschäftsjahres, am ersten Tag der neuen Periode, möglich sein.
- Wir werden diese Migration in einem weiteren Training zeigen.

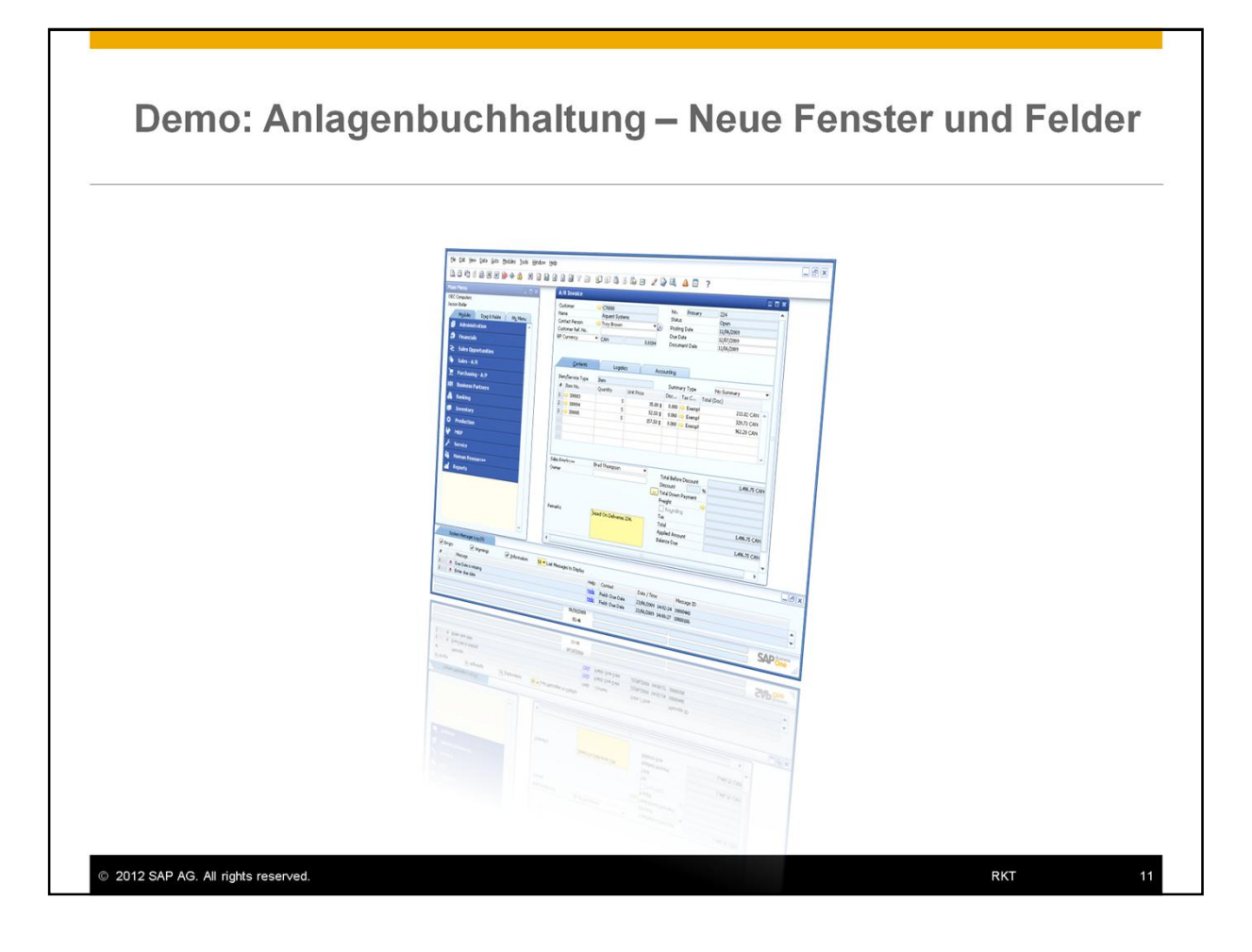

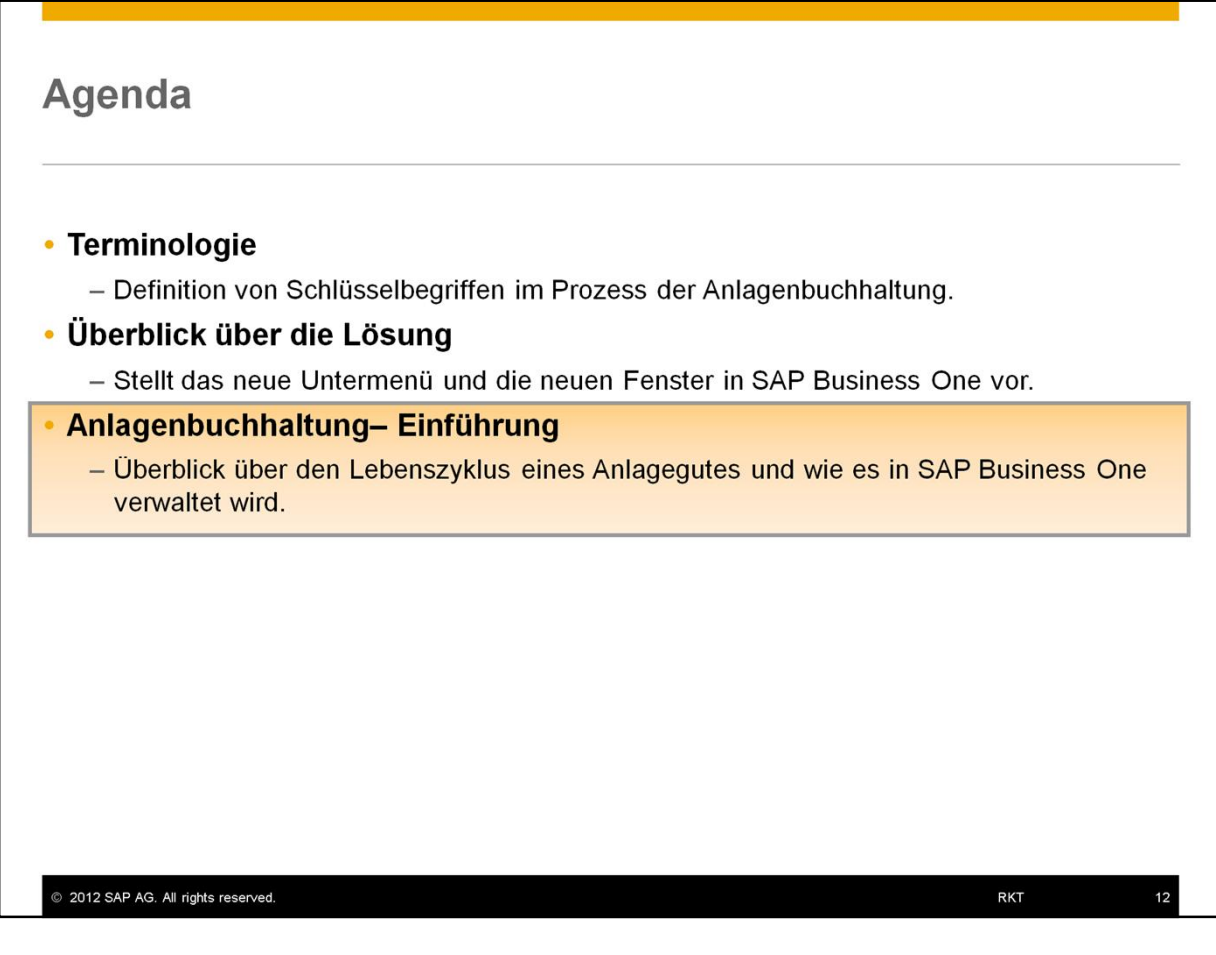

- Lassen Sie uns nun einen Lebenszyklus eines Anlagegutes in SAP Business One betrachten:
	- Vom Kauf, über die Aktivierung, Abschreibung bis zu einem Restbuchwert von Null.

# Der Lebenszyklus eines Anlagengutes in SAP Business One

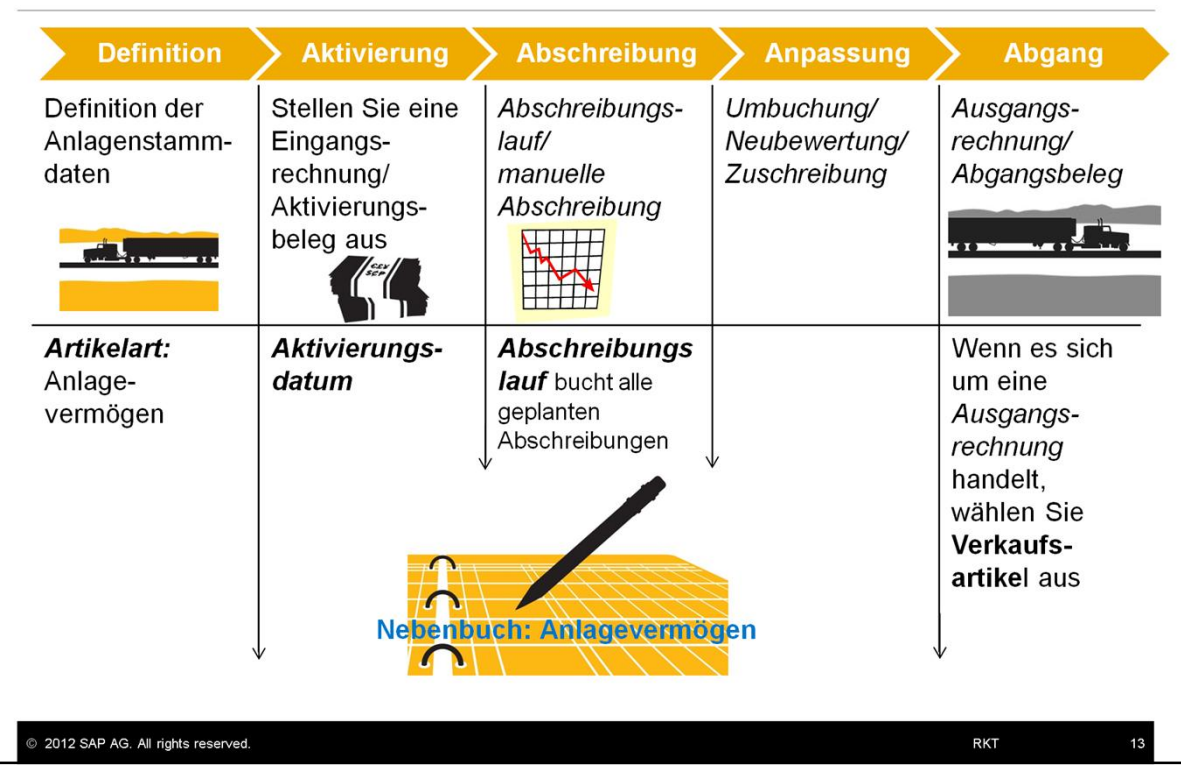

- Dies ist der Prozess auf einen Blick. Auf den nächsten Folien werden wir genauer über die einzelnen Schritte sprechen.
- y Unter dem Modul: **Finanzwesen** wurde ein neues Fenster -> **Anlagenbuchhaltung-> Anlagestammdaten** hinzugefügt. Hier definieren und verwalten Sie alle Anlagegüter. Diese Anlagegüter werden wie Artikel erfasst, allerdings im Fenster **Anlagestammdaten** mit der Artikelart: *Anlagevermögen*. In unserem Beispiel ist dies der neue LKW des Unternehmens OEC Computers, der zu Beginn des Geschäftsjahres gekauft wurde.
- y Ein Anlagevermögen wird nach dem Kauf **aktiviert**, wenn der Benutzer eine *Eingangsrechnung* dazu erstellt. Die *Eingangsrechnung* generiert automatisch einen *Aktivierungsbeleg*.
- y Das **Bezugsdatum** legt das *Aktivierungsdatum* in den *Artikelstammdaten* fest.
- y Wenn der Benutzer den **Abschreibungslauf** ausführt, wird das System alle geplanten Abschreibungen bis zu einem bestimmten Datum vornehmen.
- Zusätzliche Belege zum Anlagevermögens unterstützen, falls notwendig, das Bedürfnis nach Anpassungen während dem Lebenszyklus eines Anlagegutes: *Umbuchung/ Anlagenneubewertung/ Zuschreibung.*
- Um zu entscheiden welche Belege Sie zur Anpassung nutzen sollten, müssen Sie, zusammen mit dem Buchhalter ihres Kunden, prüfen, was die rechtlichen und branchenspezifischen Voraussetzungen sind.
- y Wir werden die Belege zur Anpassung in einem eigenen Kurs behandeln.
- Zum Schluss kann der Nutzer den Abgang eines Anlagegenstand vornehmen, indem er eine *Ausgangsrechnung* erstellt. Eine solche *Ausgangsrechnung* generiert automatisch einen **Abgangsbeleg**.
- Um den Beleg erstellen zu können, muss der Benutzer in den *Anlagestammdaten* den Gegenstand als *Verkaufsartikel* definieren.
- Alle Transaktionen werden in das Nebenbuch: Anlagevermögen eingetragen und können in den jeweiligen, verschiedenen Berichten verfolgt werden.

# Der Lebenszyklus eines Anlagengtues-**Terminologie Kontext**

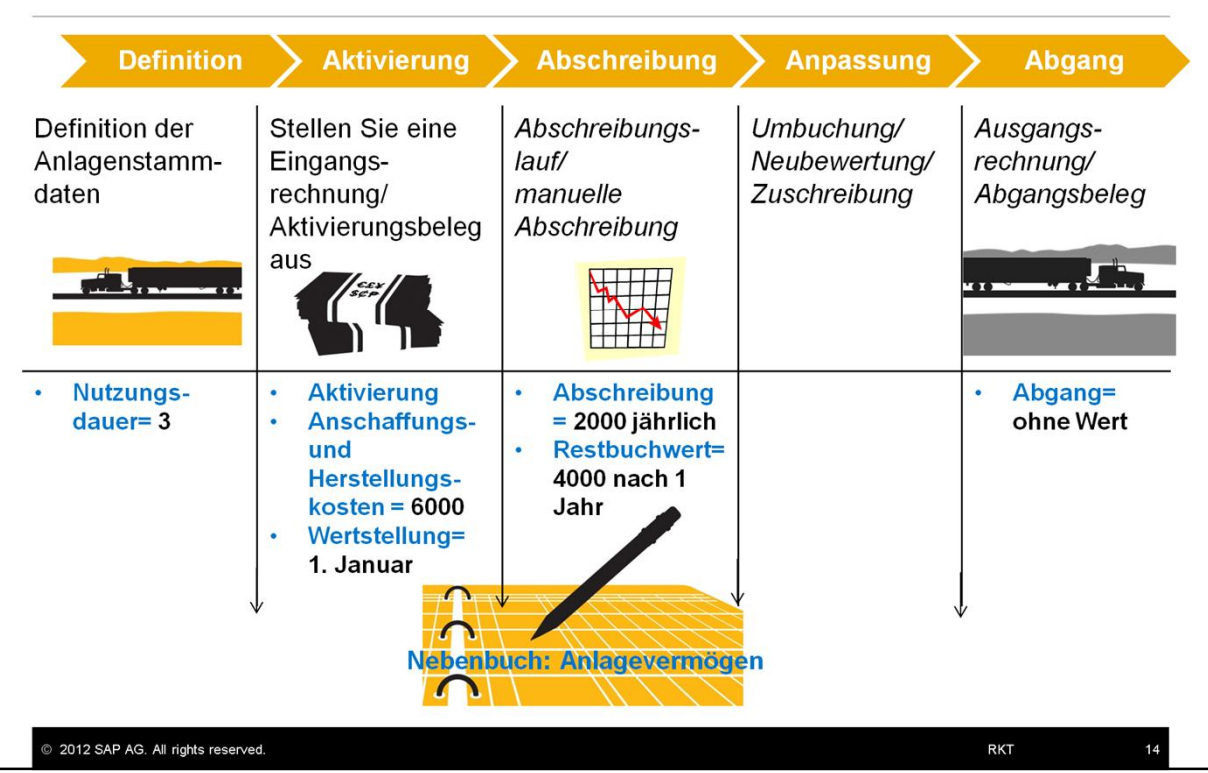

- Lassen Sie uns nun den Lebenszyklus eines Vermögensgegenstandes mit Bezug auf die verwendete Terminologie besprechen. In den Folien finden Sie die Terminologie in blau.
	- In unserem Beispiel geht es um den Lebenszyklus des LKWs, den OEC Computers gekauft hat. Wir definieren die Nutzungsdauer -  $EIPEN$ Zeitraum, in dem man erwartet, dass das Anlagegut im Anschaffungssinne verwendet werden kann.

Nutzungsdauer kann (oder auch nicht) mit der reellen physischen Lebensdauer oder der ökonomischen Nutzungsdauer übereinstimmen. Vor dem Ende der Nutzungsdauer sollte ein Anlagegut vollständig abschrieben sein. Wir legen die Nutzungsdauer für den LKW auf **3** Jahre fest.

- y Der Anlagegut wird aktiviert wenn der Benutzer dazu eine *Eingangsrechnung* anlegt. Die *Eingangsrechnung* generiert automatisch ein *Aktivierungs*beleg.
- y Zur Erinnerung: Die **Aktivierung** ist der Prozess **Anschaffung und Produktionskosten als Anlagevermögen** festzuhalten. Der LKW hat einen Anschaffungswert von **6000**.
- y Das **Bezugsdatum** legt das *Aktivierungsdatum* in den *Anlagestammdaten* fest.
- Das Bezugsdatum kann ein anderes sein als das Beleg- oder das Buchungsdatum, aber es muss in der selben Periode liegen wie das Buchungsdatum. Für den LKW wählen wir hier den **1. Januar.**
- y In jeder Periode kalkuliert das Unternehmen die **Abschreibung** auf den Anlagegenstand- das ist die Reduzierung des Buchwertes eines Vermögensgegenstandes über die Nutzungsdauer hinweg, sowohl für steuerliche als auch buchhalterische Zwecke. Die Abschreibung wird zu den Aufwendungen eines Unternehmens gezählt. Der LKW hat einen geplanten Verlust von **2000** jedes Jahr.
- Während der Nutzungsdauer eines Anlagengutes errechnet das System den **Nettobuchwert** - der Wert eines Vermögensgegenstandes in der Buchhaltung. Dieser wird berechnet, indem die Herstellungskosten/Anschaffungskosten minus aller Abschreibungen genommen wird. In unserem Falle hat der LKW so nach einem Jahr noch einen Wert von **4000**.
- Abgang- die Beseitigung eines Vermögensgegenstandes oder Teile davon aus dem Bestandsportfolio.
- Es gibt zwei Wege für die Buchung des Abgangs eines Anlagegutes: Sie erstellen entweder über den Verkauf eine *Ausgangsrechnung* oder, wenn kein Kunde involviert ist und Sie den Vermögensgegenstand abschreiben müssen, einen *Abgangsbeleg.* Nach dem Abgang eines Gegenstandes ist der Wert dieses Anlagengutes auf dem Bilanzkonto des Anlagevermögens, **Null**.
- Auf den nächsten Folien werden wir die weiteren Schritte durchgehen.

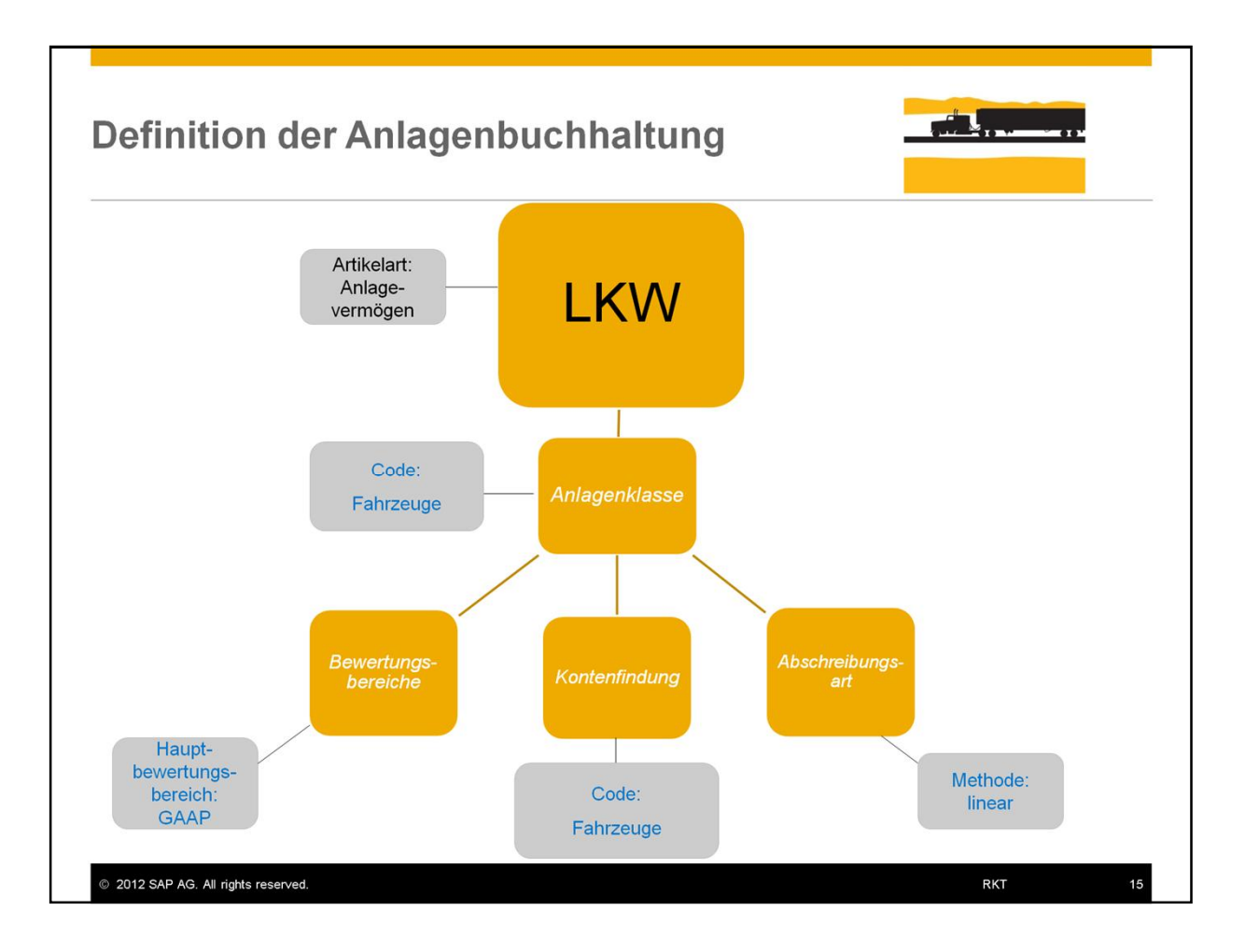

- In unserem Beispiel hat *OEC Computers* den neuen LKW am Anfang des Geschäftsjahres gekauft.
- Zuerst wird dieser LKW unter *Finanzwesen*  $\rightarrow$  *Anlagebuchhaltung*  $\rightarrow$ *Anlagestammdaten* als *Anlagegut* erfasst.
- Danach werden für dieses Anlagegut einige wichtige Einstellungen im Anlagenstammsatz durchgeführt. In unserem Beispiel wird die Anlagenklasse: *Fahrzeuge* verwendet.
- Die wichtigste **Definition** in den *Anlagestammdaten* ist die *Anlagenklasse*, welche die Zuordnung anderer Definitionen beinhaltet: *Bewertungsbereich, Kontenfindung* und *Abschreibungsart.*
- Jedes Anlagengut wird einer Anlagenklasse zugeordnet. Unser **LKW** wird der Anlagenklasse: **Fahrzeuge** zugeordnet.
- Jede Anlagenklasse beinhaltet verschiedene Standarddefinitionen für andere Einstellungen.
- Der *Bewertungsbereich* ist eine bilanzielle Dimension, die den Wert des Anlagegenstandes für einen bestimmten Zweck zeigt: handelsrechtliche Abschreibung , steuerrechtliche Abschreibung oder Abschreibung für kalkulatorische Zwecke.
- Sie müssen einen Bewertungsbereich als **Hauptbewertungsbereich** festlegen.
- In unserem Beispiel ist dies **GAAP** (Local **G**enerally **A**ccepted **A**ccounting **P**rinciples)
- Der Benutzer kann weitere zusätzliche Bereiche festlegen. Wir definieren als zusätzlichen Bereich noch **IFRS** (**I**nternational **F**inancial **R**eporting **S**tandards).
- Über den Hautbewertungsbereich (bei uns GAAP) werden die Transaktionen im System gebucht.
- Der zusätzliche Bereich (bei uns IFRS) kann für weitere Auswertungen genutzt werden.
- Über die *Definition Kontenfindung* werden im System automatisch die für die

Anlagenbuchhaltung relevanten Sachkonten gezogen.

- Die *Abschreibungsart* klassifiziert die Abschreibung basierend auf dem Grund für die Wertanpassung. Dies schließt die Option mit ein, die Methode der Wertkalkulation festzulegen. In unserem Beispiel wählen wir die *lineare* Methode.
- Auf den nächsten Folien werden wir sehen, wie die Definitionen in den Anlagestammdaten, die automatisch erstellten Journalbuchungen und den Wert des Anlagevermögens beeinflussen.

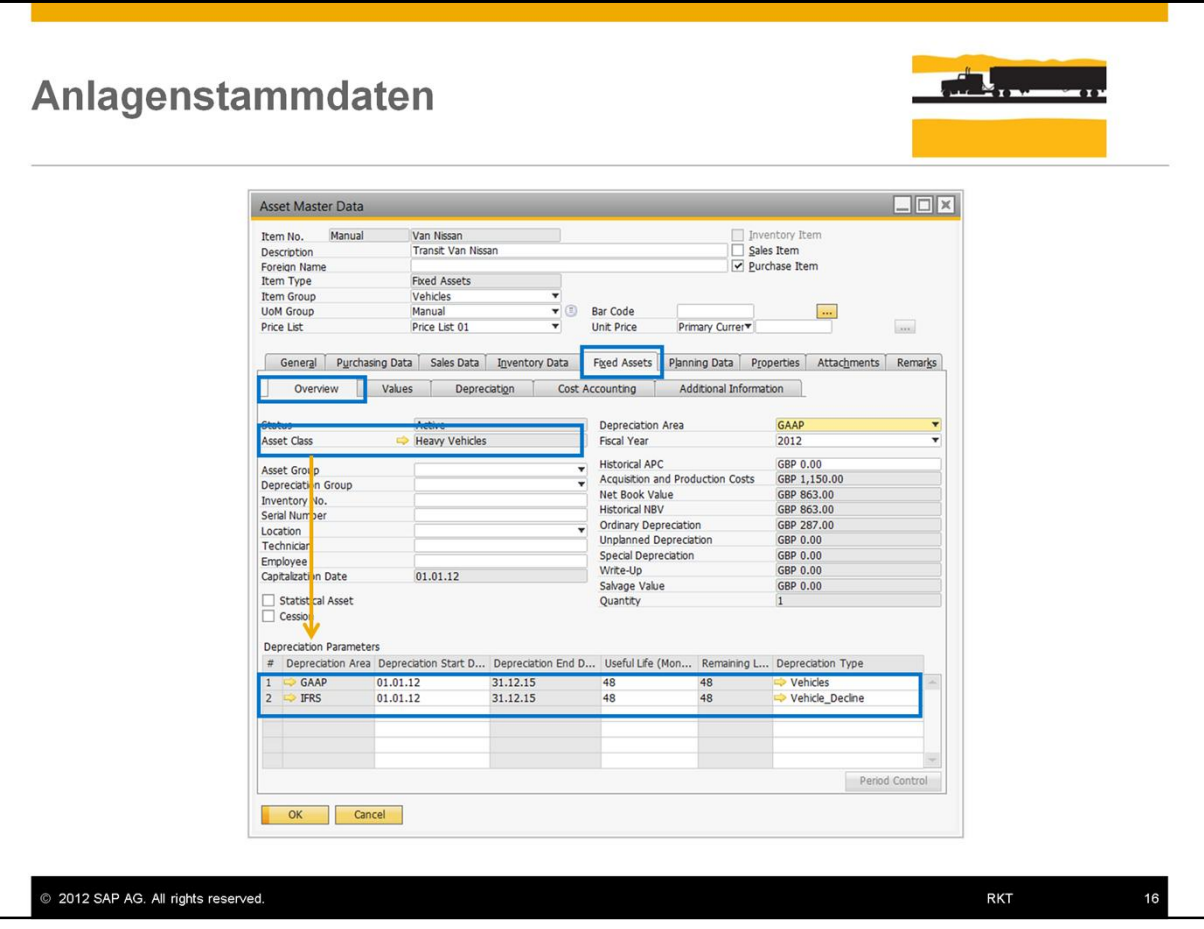

- Sobald eine *Anlagenklasse* einem *Anlagenstammdatensatz* zugewiesen wurde, werden alle der Anlagenklasse zugehörigen Definitionen dem ausgewählten Anlagengut zugewiesen.
- Im hier gezeigtem Beispiel sehen Sie, dass die *Abschreibungsparameter* und die Abschreibungsart, die in der Anlagenklasse: **Fahrzeuge** definiert wurden in den Anlagenstammdaten zugewiesen wurden.
- Für die Verwaltung eines Anlagengutes können in den verschiedenen Unterregistern in den Anlagestammdaten folgende Bereiche genutzt werden:
	- ņ *Überblick*
	- ņ *Werte*
	- $-$  Abschreibung
	- ņ *Kostenrechnung*
	- $-$  *und Attribute.*

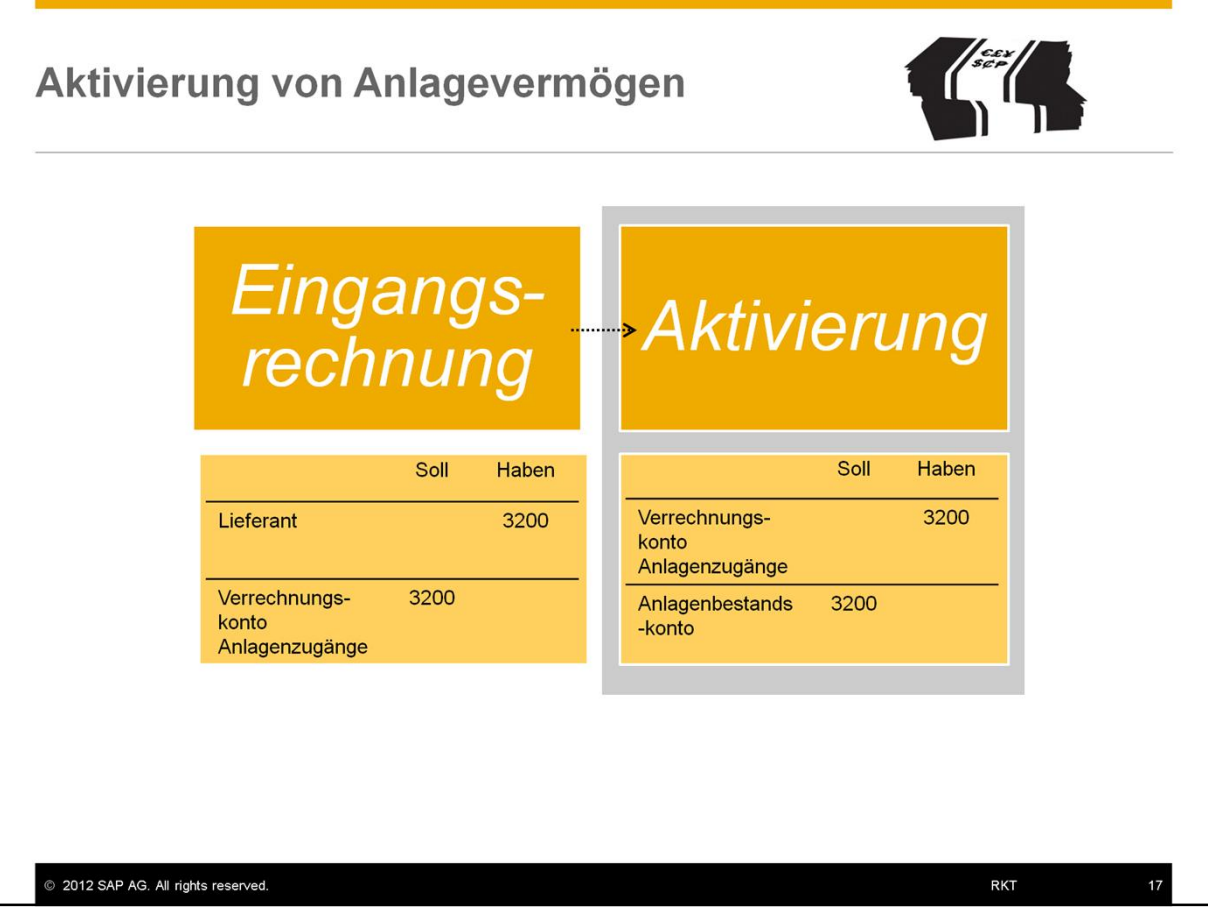

- Der Benutzer kann auswählen, ob er den *Aktivierung*sbeleg direkt generieren will oder automatisch über eine *Eingangsrechnung*.
- Durch beide Optionen wird das Anlagegut **aktiviert**.
- Der Benutzer kann ein Anlagegut kaufen, indem er eine *Eingangsrechnung* erstellt
- Die *Eingangsrechnung* generiert automatisch einen *Aktivierungs*beleg.
- Die Grafik zeigt die automatischen Journalbuchungen, die in diesem Prozess erstellt wurden, inklusive der zugehörigen Konten.
- Falls kein Lieferant involviert ist, kann der Benutzer einen *Aktivierung*sbeleg direkt erstellen. In diesem Falle wird nur die Journalbuchung der Aktivierung erstellt. Daher muss das Verrechnungskonto verpflichtend in der *Bilanz* vorhanden sein.
- Denken Sie daran, dass die Konten aus der Definition in den *Anlagestammdaten* verwendet werden.
- !Hinweis!
- Das Bezugsdatum ist identisch mit dem *Buchungsdatum* der Eingangsrechnung. Dieses Datum kann vor dem Hinzufügen der *Eingangsrechnung* korrigiert werden, um das *Bezugsdatum der Aktivierung* zu aktualisieren.

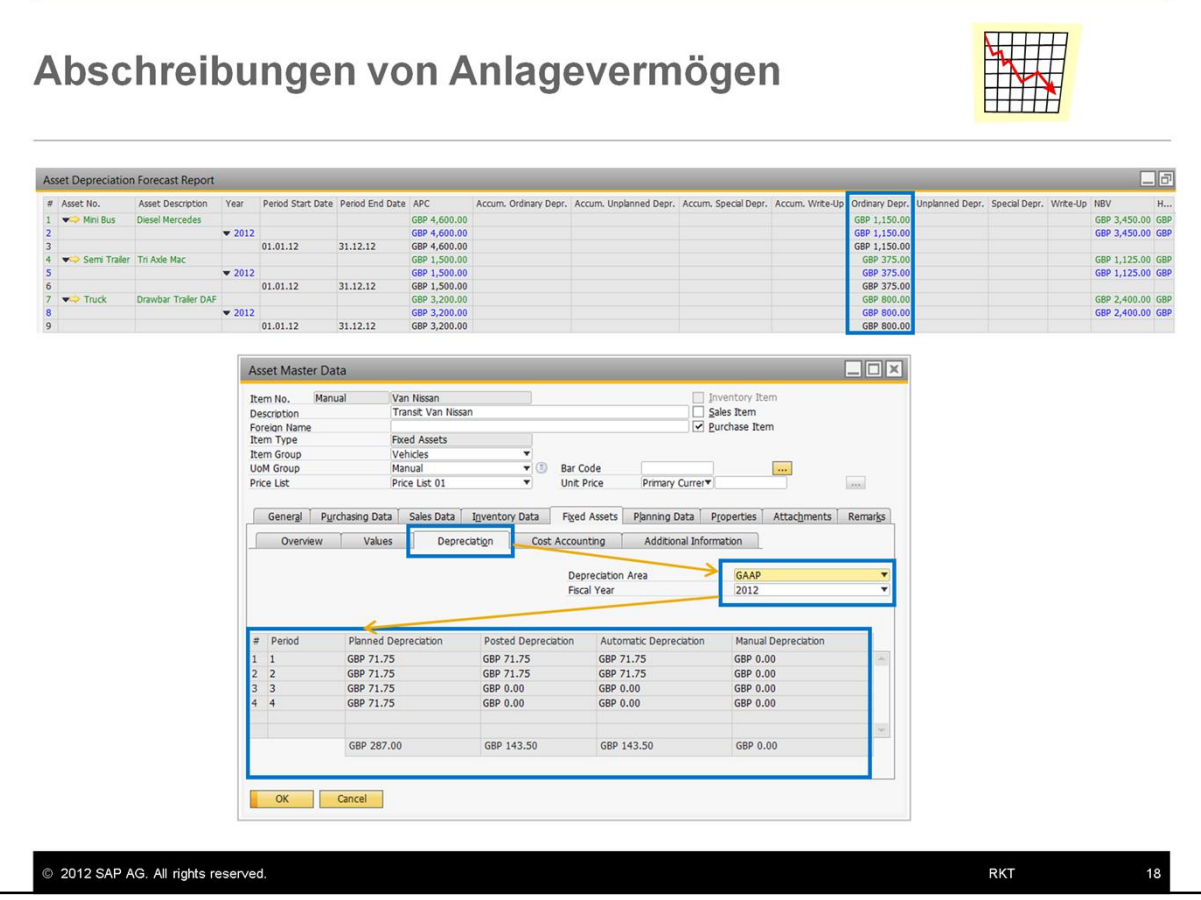

- Die **Abschreibung** wird genutzt um die Kosten eines Gegenstandes über seine Nutzungsdauer hinweg zu verteilen.
- Es zeigt die Reduktion des Buchwertes eines Anlagegutes, sowohl für steuerliche, als auch für buchhalterische Zwecke.
- Abschreibungen werden zu den Aufwänden des Unternehmens gezählt.
- Das System sagt die jährlich erwartete Abschreibungsrate in Übereinstimmung mit den Definitionen der Anlagestammdaten (das sind im einzelnen: *Anlagenklasse, Bewertungsbereich, Kontenfindung* und *Abschreibungsart)* voraus.
- Sie können diese Informationen in den *Anlagestammdaten* und im *Abschreibungsvorschaubericht* für Anlagen einsehen.

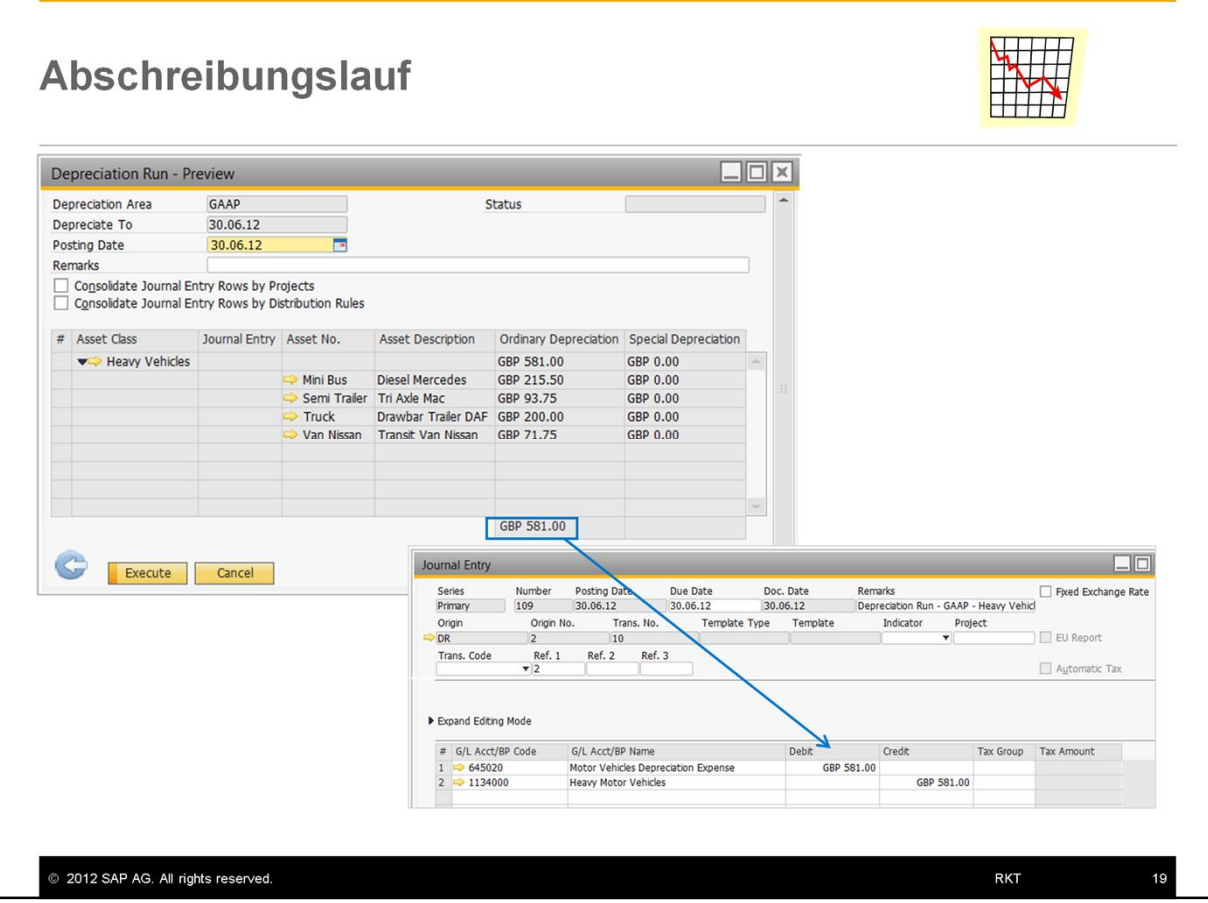

- Der Benutzer kann den *Abschreibungslauf* durchführen, um den tatsächlichen, aktuellen Wert zu bestimmen.
- Erst wenn Sie den Abschreibungslauf durchführen, führt das System alle Abschreibung, die bis zu einem bestimmten Daum geplant sind, durch.
- Um die Buchung einer Planabschreibung auszulösen, reicht es normalerweise aus den Abschreibungslauf über einige Buchungsperioden hinweg zu starten.
- Beim Abschreibungslauf werden lediglich die automatischen Abschreibungen berücksichtigt.
- Das System berücksichtigt für die gesamte Abschreibungsperiode jede Planabschreibung, die bisher noch nicht gebucht wurde und bucht alle zusammen. Daher kann die daraus erstellte Buchung geplante Abschreibungen über mehrere Perioden beinhalten.
- Ein Abschreibungslauf kann so oft wie nötig durchgeführt werden, vorausgesetzt, dass noch kein Abschreibungslauf für die kommenden Perioden durchgeführt wurde. Ein wiederholter Abschreibungslauf kann nötig sein, falls sich der Wert des Anlagegutes nach der planmäßigen Abschreibung nochmals verändert hat. Wenn Sie einen Abschreibungslauf wiederholen, wird nur die Wertdifferenz zu der im letzten Abschreibungslauf getätigten durchgeführt.
- Noch einmal zur Erinnerung: Die Konten und die Mengen werden aus den Anlagestammdaten bezogen.

!Hinweis!

• In diesem Beispiel nutzen wir die direkte Buchungsmethode für die Abschreibung. Das System bucht die Abschreibung direkt in das Bestandskonto der Anlage, das für das Anlagegut spezifiziert wurde.

- Bei der indirekten Abschreibung nutzt das System das akkumulierte Abschreibungskonto um die Abschreibung zu buchen.
- Das Bestandskonto der Anlage wird erst davon beeinflusst, wenn der Vermögensgegenstand gekauft oder getilgt wird.

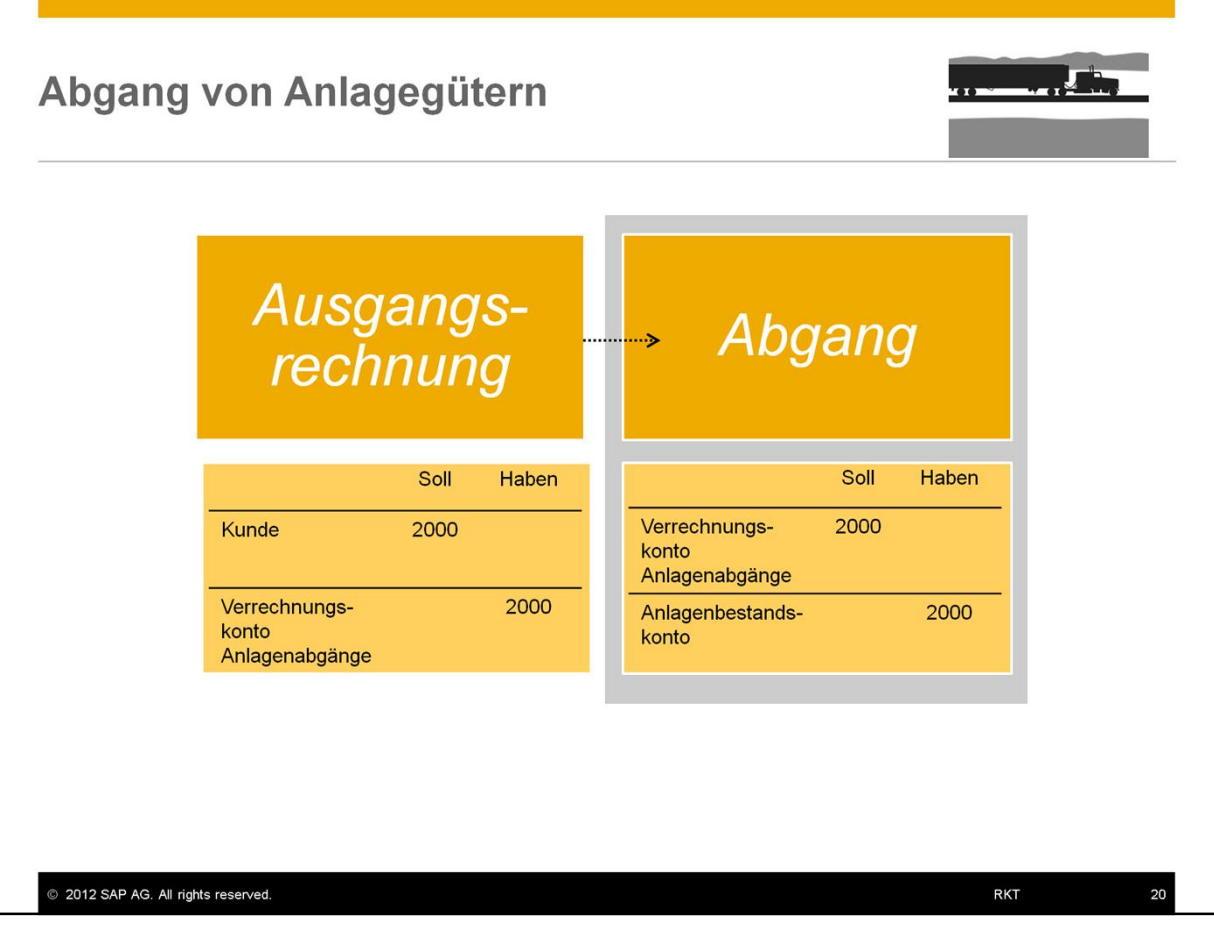

- Es gibt zwei Möglichkeiten des Abganges für ein Anlagegut: entweder Sie verkaufen es und erstellen dazu eine *Ausgangsrechnung* oder, wenn kein Kunde daran beteiligt ist, Sie erstellen einen *Abgangs*beleg.
- Falls ihr Unternehmen den Vermögensgegenstand am Ende der Nutzungsdauer (oder auch davor) verkauft, kann der Abgang durch eine *Ausgangsrechnung* erfolgen.
- Die *Ausgangsrechnung* generiert automatisch ein *Abgang*sbeleg.
- Ein *Abgang*sbeleg kann direkt generiert werden, falls kein Kunde involviert ist und das Anlagegut abgehen muss.
- In diesem Falle werden verschiedene Konten in der Journalbuchung, die dem *Abgang*sbeleg beigefügt sind, ausgewiesen.
- Falls Sie die Option der *Ausgangsrechnung* wählen, stellen Sie sicher, dass Sie den Gegenstand in den *Anlagestammdaten* als *Verkaufsartikel* definiert haben.
- Nun wird der Nettobuchwert des Gegenstandes auf Null gesetzt.

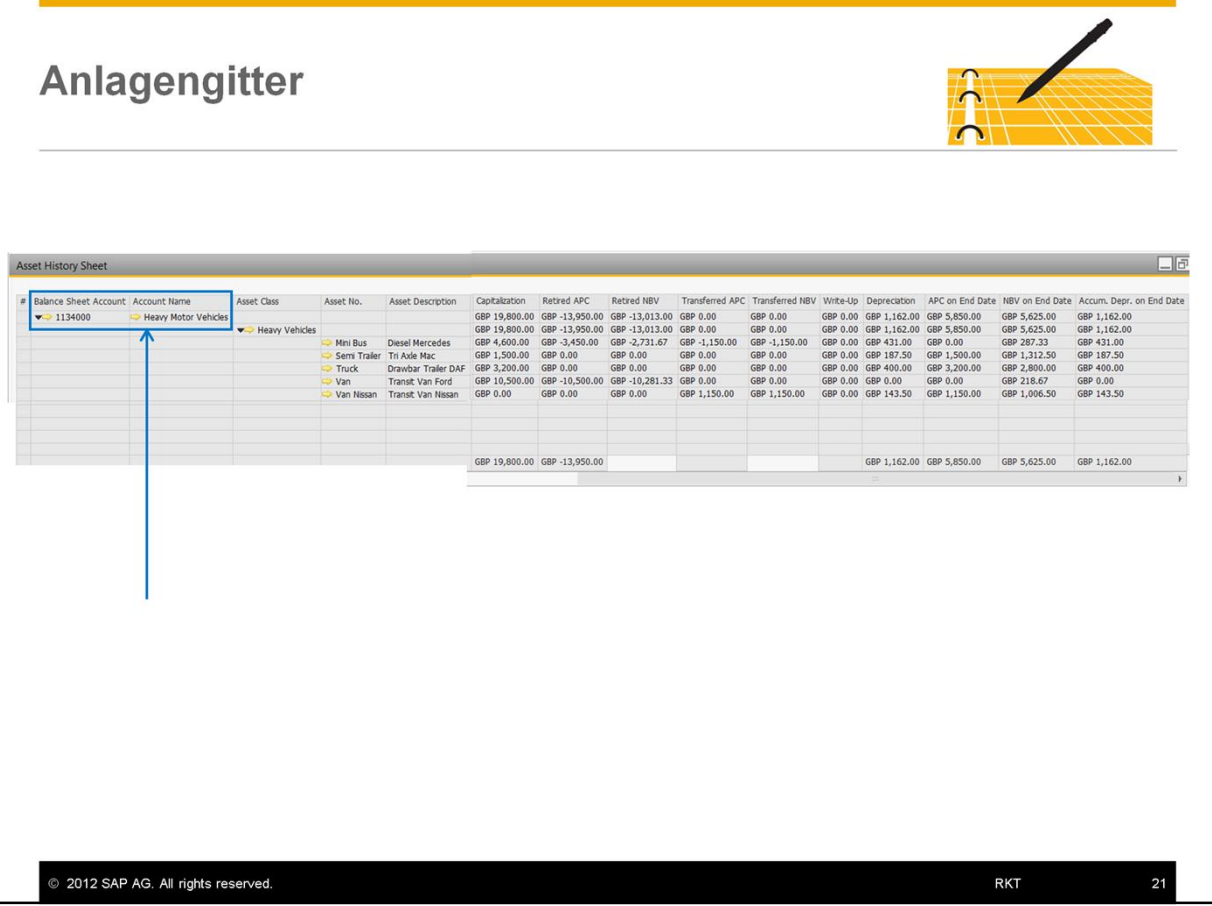

- Das *Anlagengitter* ist die wichtigste Ergänzung zur Bilanz aus der Sicht der Anlagenbuchhaltung.
- Der Bericht kann für alle Anlagegüter durchgeführt werden.
- Er zeigt alle gebuchten Transaktionen des Gutes in einem Geschäftsjahr und präsentiert die Vermögensgegenstände eines jeden Bilanzkontos.

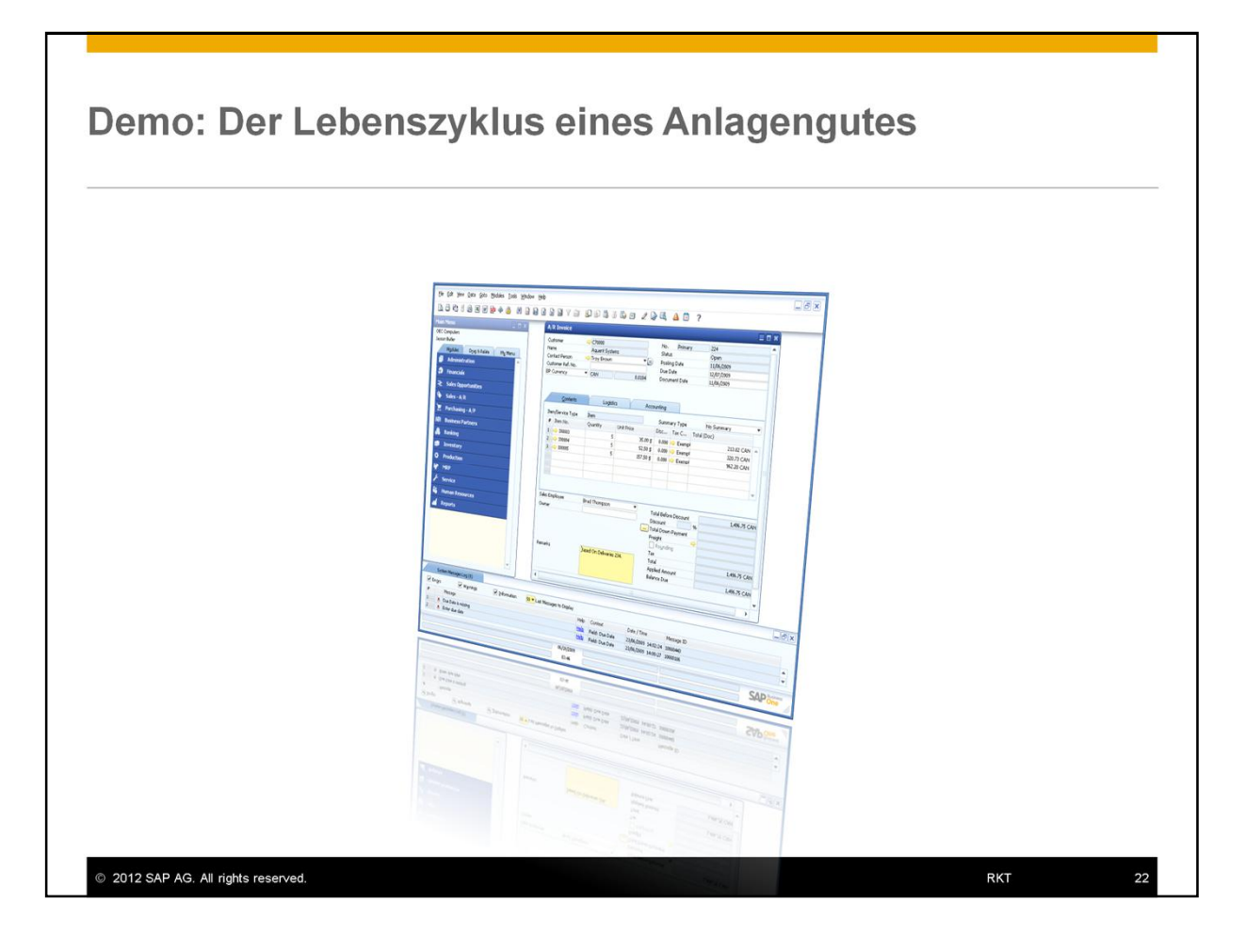

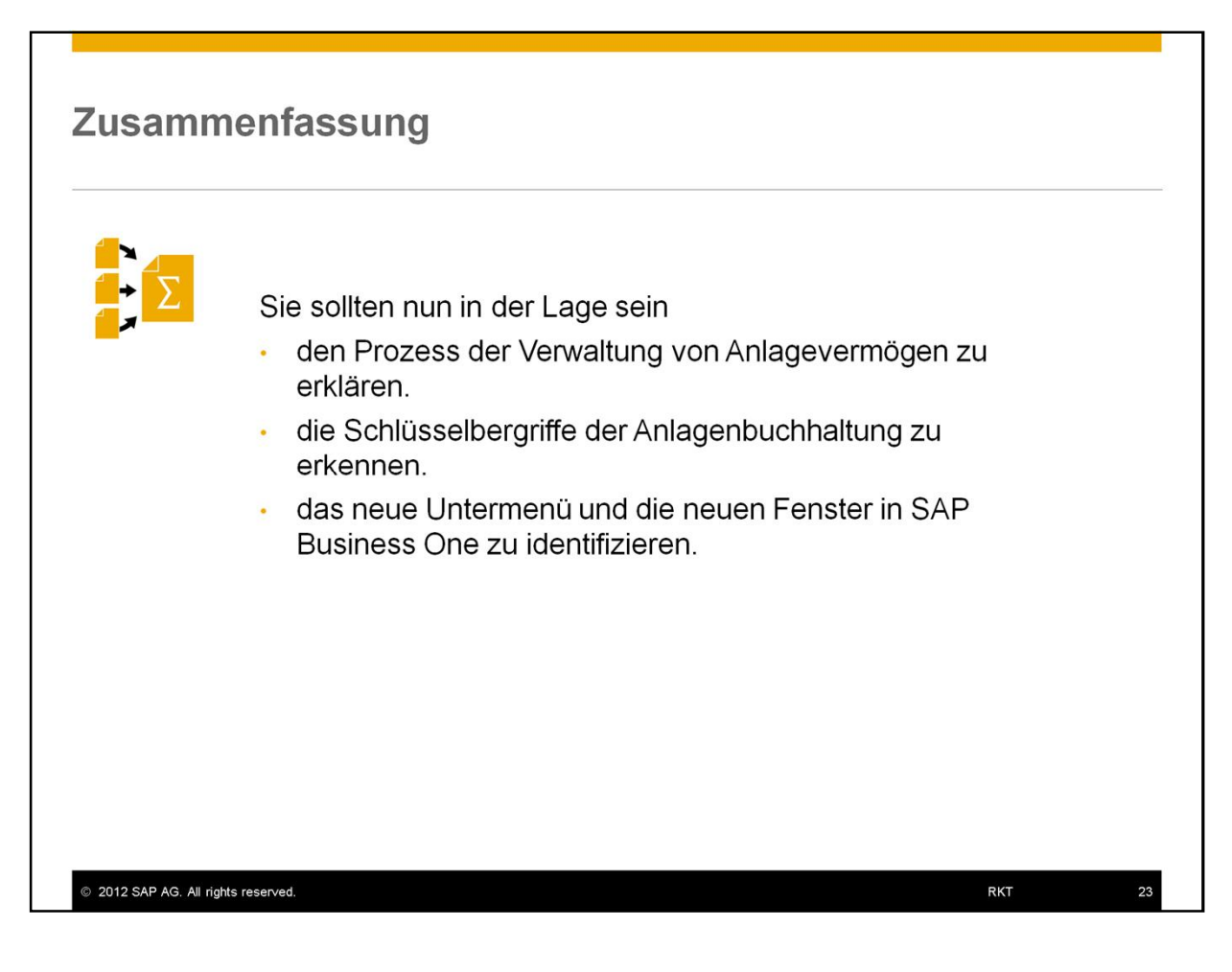

Sie sollten nun in der Lage sein:

- den Prozess der Verwaltung von Anlagevermögen zu erklären.
- die Schlüsselbergriffe der Anlagenbuchhaltung zu erkennen.
- das neue Untermenü und die neuen Fenster in SAP Business One zu identifizieren.

## © 2012 SAP AG. Alle Rechte vorbehalten.

Weitergabe und Vervielfältigung dieser Publikation oder von Teilen daraus sind, zu<br>welchem Zweck und in welcher Form auch immer, ohne die ausdrückliche schriftliche<br>Genehmigung durch SAP AG nicht gestattet. In dieser Publi können ohne vorherige Ankündigung geändert werden.

Die von SAP AG oder deren Vertriebsfirmen angebotenen Softwareprodukte können Softwarekomponenten auch anderer Softwarehersteller enthalten

Microsoft, Windows, Excel, Outlook, und PowerPoint sind eingetragene Marken der Microsoft Corporation.

IBM, DB2, DB2 Universal Database, System i, System i5, System p, System p5, System x, System z, System z10, z10, z/VM, z/OS, OS/390, zEnterprise, PowerVM, Power<br>Architecture, Power Systems, POWER7, POWER6+, POWER6, POWER, PowerHA, Authreuchner, Prower Systems, Province, Starting, Starting, Norwer, Province, Province, Province, Starting, PureScale, PowerPC, BladeCenter, System Storage, Storwize, XIV, GPFS, HACMP,<br>RETAIN, DB2 Connect, RACF, Redbooks, vir ,<br>∋re, Ti∨oli.

Linux ist eine eingetragene Marke von Linus Torvalds in den USA und anderen Ländern. Adobe, das Adobe-Logo, Acrobat, PostScript und Reader sind Marken oder eingetragene<br>Marken von Adobe Systems Incorporated in den USA und/oder anderen Ländern.

Oracle und Java sind eingetragene Marken von Oracle und/oder ihrer

Tochtergesellschaften.

UNIX, X/Open, OSF/1 und Motif sind eingetragene Marken der Open Group Citrix, ICA, Program Neighborhood, MetaFrame, WinFrame, VideoFrame und MultiWin<br>sind Marken oder eingetragene Marken von Citrix Systems, Inc.

HTML, XML, XHTML und W3C sind Marken oder eingetragene Marken des W3C®,<br>World Wide Web Consortium, Massachusetts Institute of Technology.

Apple, App Store, iBooks, iPad, iPhone, iPhoto, iPod, iTunes, Multi-Touch, Objective-C, Retina, Safari, Siri und Xcode sind Marken oder eingetragene Marken der Apple Inc. IOS ist eine eingetragene Marke von Cisco Systems Inc.

RIM, BlackBerry, BBM, BlackBerry Curve, BlackBerry Bold, BlackBerry Pearl, BlackBerry<br>Torch, BlackBerry Storm, BlackBerry Storm2, BlackBerry PlayBook und BlackBerry App<br>World sind Marken oder eingetragene Marken von Resear

Google App Engine, Google Apps, Google Checkout, Google Data API, Google Maps,<br>Google Mobile Ads, Google Mobile Updater, Google Mobile, Google Store, Google Syne<br>Google Updater, Google Voice, Google Mail, Gmail, YouTube, D ss,<br>Sync.

INTERMEC ist eine eingetragene Marke der Intermec Technologies Corporation Wi-Fi ist eine eingetragene Marke der Wi-Fi Alliance.

Bluetooth ist eine eingetragene Marke von Bluetooth SIG Inc

Motorola ist eine eingetragene Marke von Motorola Trademark Holdings, LLC.

Computop ist eine eingetragene Marke der Computop Wirtschaftsinformatik GmbH.

SAP, R/3, SAP NetWeaver, Duet, PartnerEdge, ByDesign, SAP BusinessObjects Explorer,<br>StreamWork, SAP HANA und weitere im Text erwähnte SAP-Produkte und -<br>Dienstleistungen sowie die entsprechenden Logos sind Marken oder eing Dienstleistungen sowie die entsprechenden Logos<br>der SAP AG in Deutschland und anderen Ländern.

Business Objects und das Business-Objects-Logo, BusinessObjects, Crystal Reports, Business Superso and das business-Superson-Cupy, Josiness-Superson, Crystal Decisions, Web Intelligence, Xcelsius und andere im Text envahlne Business-Objects-Produkte und Dienstleistungen sowie die entsprechenden Logos si

Sybase und Adaptive Server, iAnywhere, Sybase 365, SQL Anywhere und weitere im Text<br>erwähnte Sybase-Produkte und -Dienstleistungen sowie die entsprechenden Logos sind Marken oder eingetragene Marken der Sybase Inc. Sybase ist ein Unternehmen der SAP AG

SAP AG.<br>Crossgate, m@gic EDDY, B2B 360°, B2B 360° Services sind eingetragene Marken der<br>Crossgate AG in Deutschland und anderen Ländern. Crossgate ist ein Unternehmen der<br>SAP AG.

Alle anderen Namen von Produkten und Dienstleistungen sind Marken der jeweiligen Firmen. Die Angaben im Text sind unverbindlich und dienen lediglich zu Informations-<br>Zwecken. Produkte können länderspezifische Unterschiede aufweisen.<br>Zwecken. Produkte können länderspezifische Unterschiede aufweisen.

Die in dieser Publikation enthaltene Information ist Eigentum der SAP. Weitergabe und<br>Vervielfältigung dieser Publikation oder von Teilen daraus sind, zu welchem Zweck und<br>in welcher Form auch immer, nur mit ausdrücklicher SAP AG gestattet.

2012 SAP AG. All rights reserved.

**RKT** 

 $24$